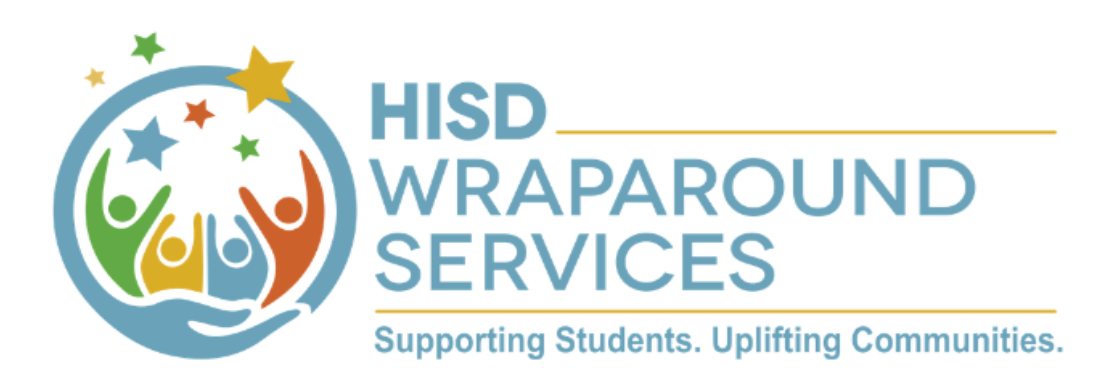

**Student Assistance Forms (SAFs) can be submitted by** scanning the QR code, or by visiting the link below. SAFs can be submitted for any student enrolled at a campus with a wraparound program. If you know of a student or family in need of resources, please submit a SAF.

## www.tinyurl.com/hisdsaf

Submit a **SAF** 

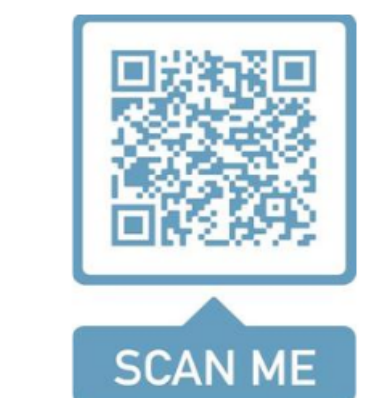

## **QR Code Enable Instructions For Iphone**

## Open the QR code reader from Control Center

- 1. Go to Settings > Control Center > Customize Controls, then tap. next to QR Code Reader.
- 2. Open Control Center, tap the QR code reader, then position iPhone so that the code appears on the screen.
- 3. To add more light, tap the flashlight to turn it on.

## **QR Code Enable Instructions For Android**

- 1. Go to Settings.
- 2. Select System Apps.
- 3. Tap on Camera.
- 4. Then toggle to enable Scan QR codes.